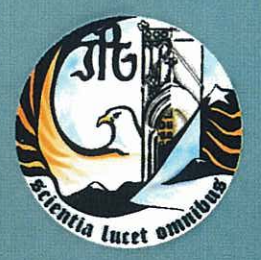

Escola Superior de Tecnologia e Gestão Instituto Politécnico da Guarda

# RELATÓRIO PARA A OBTENÇÃO DO DIPLOMA DE ESPECIALIZAÇÃO TECNOLÓGICA<br>EM TÉCNICO ESPECIALISTA DE CONTABILIDADE

Maurício dos Santos Fernandes Dezembro | 2010

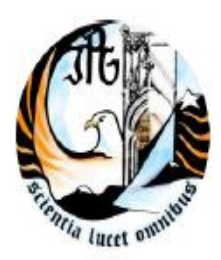

INSTITUTO POLITÉCNICO DA GUARDA

ESCOLA SUPERIOR DE TECNOLOGIA E GESTÃO

RELATÓRIO DE ESTÁGIO

## MAURÍCIO DOS SANTOS FERNANDES

RELATÓRIO PARA A OBTENÇÃO DO DIPLOMA DE ESPECIALIZAÇÃO TECNOLÓGICA

EM TÉCNICO ESPECIALISTA DE CONTABILIDADE

DEZEMBRO 2010

#### AGRADECIMENTOS

Quero agradecer a todos os Professores do Instituto Politécnico da Guarda, por nunca terem facilitado o ensino e terem sempre exigido o meu melhor de forma a poder ingressar no mercado de trabalho o mais preparado possível.

Se assim não fosse seria mais uma pessoa com um diploma, sem na prática estar mentalmente capaz de responder aos desafios que me esperam. Quero explicitamente declarar, **o Vosso esforço não foi em vão**.

Obrigado

O Vosso Eterno Aluno

Maurício dos santos Fernandes

#### **APRESENTAÇÃO PESSOAL**

Nome: Maurício dos Santos Fernandes

Número do aluno: 1010051

Estabelecimento de Ensino: Instituto Politécnico da Guarda- Escola de Tecnologia e Gestão

Curso: CET em Técnico Especialista de Contabilidade

Local de estágio: Gatconta

Morada:

Av. Dr. Afonso Costa,

Edifício Dr. Afonso costa - Lojas

6270 - 481 SEIA

Telefone 238 310 320

Supervisor: Dra. Margarida Isabel Garcia Nareu

Orientador de Estágio: Professora Helena Saraiva

Área de Estagio: Contabilidade

Data de início de estágio: 01 Novembro de 2010

Data de conclusão de estágio: 17 de Dezembro 2010

## **ÍNDICE**

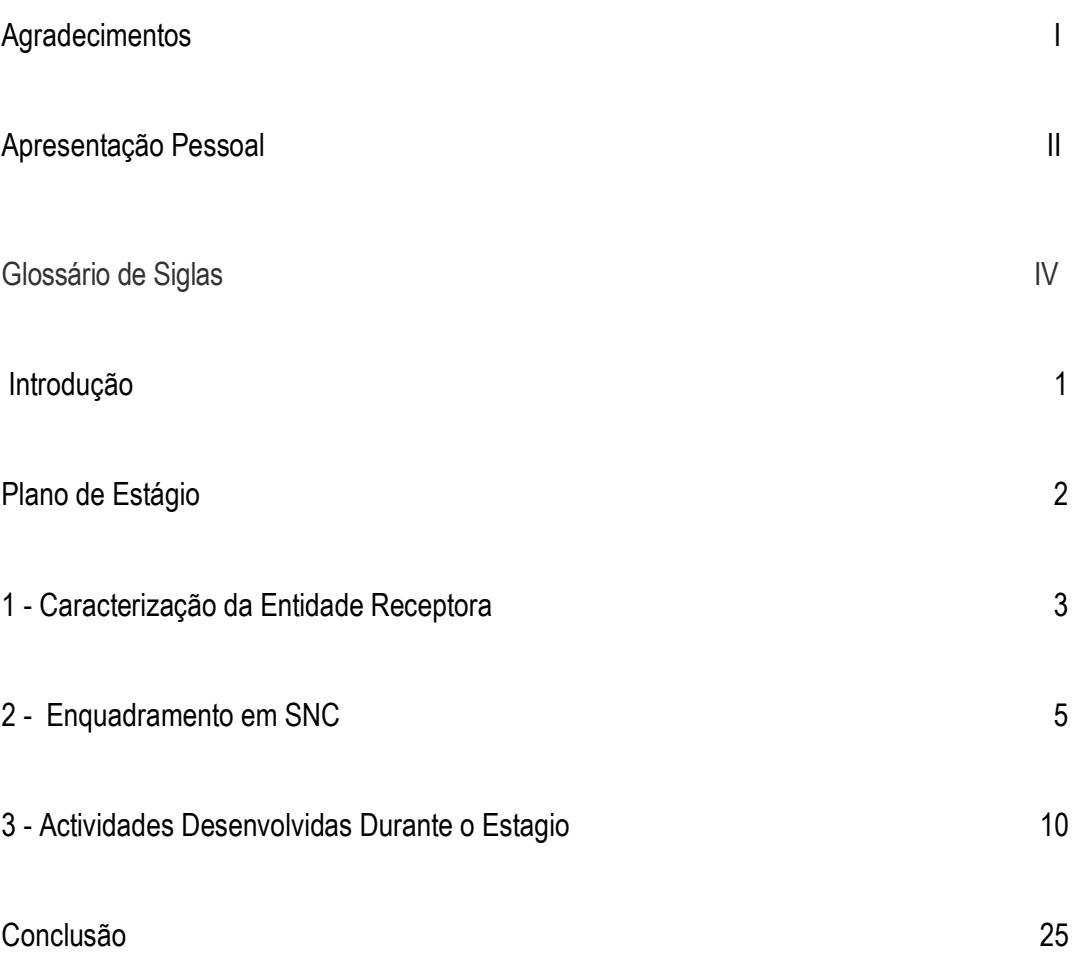

#### **Glossário**

**BADF** – Bases para a Apresentação de Demonstrações Financeiras. Parte integrante do SNC, as BADF garantem a comparabilidade da informação face a anos anteriores e face a outras empresas.

**CC** – Código de Contas.

**DF** – Demonstrações Financeiras. Este instrumento do SNC é composto por: balanço, demonstração de resultados, demonstração de alterações do capital próprio, demonstração de fluxos de caixa e por um anexo.

**IAS** – International Accounting Standards. São as normas internacionais de contabilidade, primeiramente publicadas pelo IASC e actualmente revistas pelo IASB.

**IASB** – International Accounting Standards Board. Organização internacional que publica e actualiza as Normas Internacionais de Contabilidade

**IASC** – International Accounting Standards Commitee. Constituído nos anos 70, o IASC foi responsável pela publicação das primeiras IAS. Muitas destas normas ainda estão em vigor, embora tenham sofrido alterações.

**IFRIC** – International Financial Reporting Interpretations Committee. Entidade internacional responsável pela interpretação das normas contabilísticas internacionais. Substitui o antigo SIC.

**IFRS** – International Financial Reporting Standards. Correspondem ao conjunto de normas contabilísticas internacionais publicados e revistos pelo IASB.

**MDF** – Modelos de Demonstrações Financeiras. Parte integrante do SNC, os MDF contemplam modelos para as demonstrações financeiras previstas no sistema de normalização contabilística.

**NCRF** – Normas Contabilísticas e de Relato Financeiro: adaptação nacional das normas internacionais de contabilidade.

**NCRF-PE** – Norma contabilística e de relato financeiro específica para pequenas entidades.

**NI** – Normas Interpretativas. Servem para esclarecer relativamente aos outros instrumentos do SNC e serão publicadas no Diário da República sempre que necessário.

**NIC** – Normas internacionais de contabilidade. Sigla portuguesa correspondente ao inglês IAS.

**NIIF** – Normas internacionais de informação financeira. Sigla portuguesa correspondente a IFRS.

**PE** – Pequena entidade. São consideradas pequenas entidades as empresas que cumpram 2 das seguintes condições: total do balanço não superior a €500 000; total de vendas ilíquidas e outros proveitos não superior a €1000 000; número médio de trabalhadores durante o exercício não superior a 20.

**SIC** – Standing Interpretations Committee. Comité técnico do IASC que tinha como missão responder às dúvidas relativas à interpretação das normas contabilísticas internacionais. Em 2001, o SIC passou a designar-se como International Financial Reporting Interpretations Committee (IFRIC).

**SNC** – Sistema de Normalização Contabilística.

**L.P.** - Lançamentos Pré definidos

## **INTRODUÇÃO**

O presente trabalho tem como finalidade dar a conhecer o trabalho desenvolvido ao longo dos três meses de estágio, realizado no gabinete de contabilidade "GATCONTA".

Foi desta forma possível pôr em prática os conhecimentos adquiridos neste estabelecimento de ensino, no Curso de Especialização Tecnológica em Técnico Especialista de Contabilidade.

No plano de estágio são mencionadas as tarefas desenvolvidas, a partir das quais se efectuaram exemplos.

O relatório está subdividido em três partes. Na primeira parte é feita a apresentação detalhada da empresa receptora e da estrutura organizacional da mesma.

Depois é realizado um breve enquadramento relativo ao actual sistema de contabilidade utilizado em Portugal.

Na terceira parte são mencionadas as actividades desenvolvidas ao longo do estágio curricular.

Por fim é apresentada a conclusão e feito um balanço geral da actividade de estágio.

## **PLANO DE ESTÁGIO**

Durante o estágio curricular foram desenvolvidas várias actividades, de acordo com a área de contabilidade.

#### I - OBJECTIVOS

- 1.1 Conhecer os "antecedentes" históricos da empresa;
- 1.2 Conhecer a estrutura organizacional do gabinete;
- 1.3 Aprendizagem da organização da contabilidade, desde a recepção dos documentos ao lançamento dos mesmos;
- 1.4 Processamento de salários.

## II ESTRATÉGIAS

- 2.1 Investigação:
- 2.2 Observação directa do quotidiano da empresa;
- 2.3 Análise dos documentos contabilísticos e fiscais;
- 2.4 Pesquisa na Internet

#### I I I MEIOS

- 3.1 Recursos Informáticos;
- 3.2 Conversas informais;
- 3.3 Documentos em arquivo;

## **1. A Organização**

## **1.1 Caracterização da Empresa**

A GATCONTA é uma empresa de contabilidade e de consultadoría, que se preocupa incessantemente com a excelência interna e dos serviços que presta aos seus clientes.

O ano do seu nascimento foi 1979, e até ao momento prestou serviços na região centro do país, tendo actualmente três processos em curso de expansão do seu negócio.

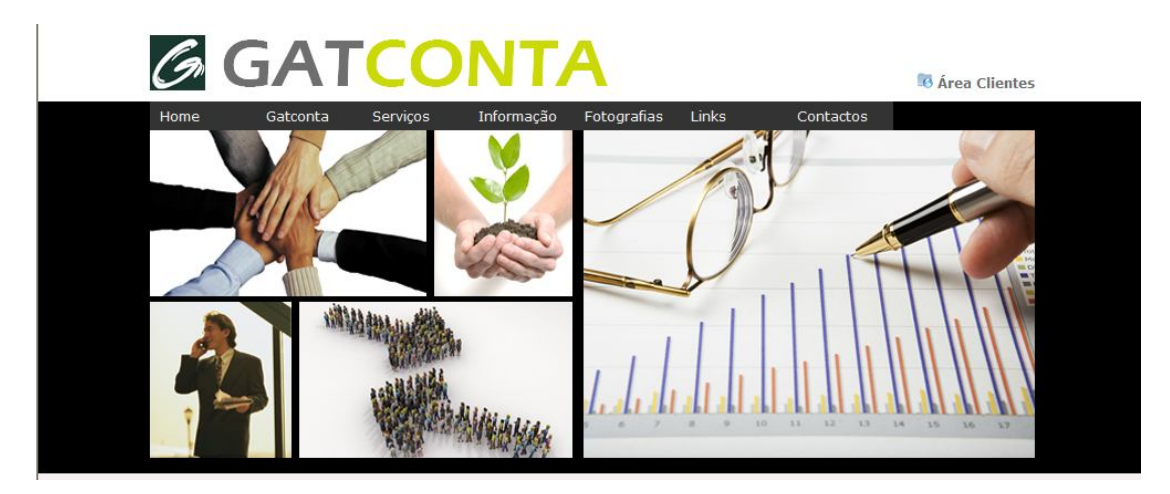

Figura nº1 – Logotipo da Empresa

Fonte: documentos internos da organização

Desde o início do seu funcionamento aposta-se fortemente na diferenciação dos serviços, sustentada na qualidade e no investimento permanente na formação dos colaboradores.

A alucinante evolução da informática e dos sistemas de informação foi dando contornos específicos a esta área de negócio, pelo que, a orientação sempre esteve muito atenta aos novos hábitos e tendências acompanhando-as muitas vezes de forma pró-activa.

Os valores nesta empresa sempre sedimentados na seriedade, mudança de mentalidades, respeito ético-profissional e preocupação com os clientes, conseguiram criar laços de verdadeira confiança.

A velocidade com que o mundo avança, exige muita rapidez nas acções e na resposta por parte das empresas, no sentido de acompanhar as expectativas sempre elevadas dos clientes.

#### **1.2 A Missão**

A missão é ajudar as empresas a serem sustentáveis e competitivas, através da sensibilização, motivação e da consultoria em metodologias de liderança e de excelência.

Fonte: (Documentos internos da organização)

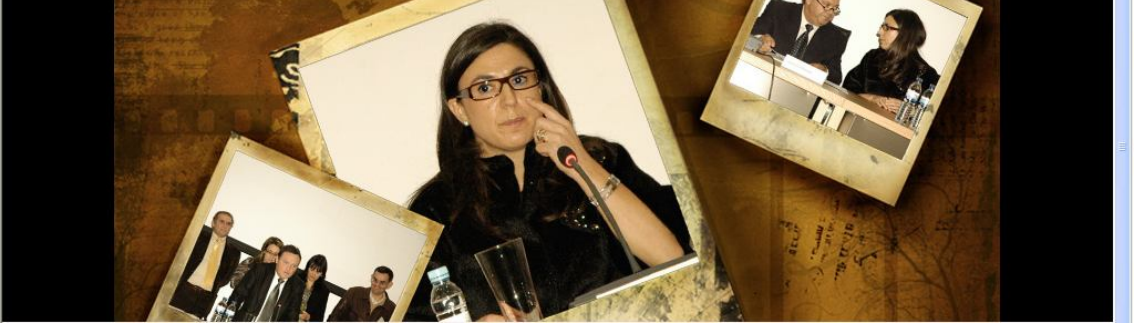

Figura nº2 – Dr. Alice Carla T.O.C. e Gerente do Gatconta, Lda

Fonte: documentos internos da empresa

#### **1.3 Os Serviços prestados pela empresa, abrangem os seguintes:**

- Contabilidade, Processamento de Salários, Obrigações Fiscais
- Análise de situação Mensal enviada em suporte electrónico
- Elaboração da Demonstração das alterações no capital próprio
- Demonstração dos fluxos de caixa método directo (uma vez no ano)
- Simulação de cenários de encerramento (Uma hora por ano)
- Relatório comparativo sectorial (um por ano)
- Consulta fiscal correspondente a 3 horas por ano
- Controlo do imposto de selo a liquidar relativamente às viaturas que são propriedade da empresa.

- Disponibilização do acesso electrónico a dossier fiscal desde o ano 2006 e aos documentos oficiais (certidão permanente, BI, contribuinte, cartão único em formato digital).

Figura nº3 - Colaboradoras do Gatconta

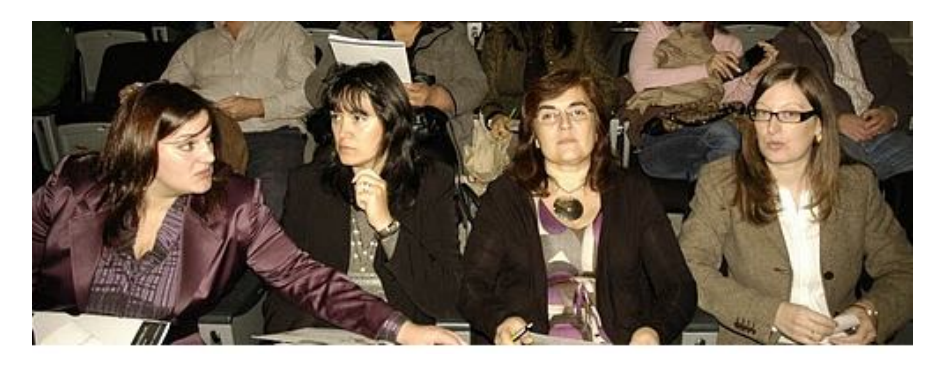

#### **2. Enquadramento em SNC** - **Sistema de Normalização Contabilística**

Como se sabe, desde o dia 1 de Janeiro de 2010 entrou em vigor o novo normativo contabilístico. Este implicou alterações consideráveis, não só ao nível da contabilidade propriamente dita, mas também ao nível da mentalidade e da forma como as empresas são valorizadas.

#### **2.1. O que é o SNC**

O SNC é um conjunto de Normas Contabilísticas e de Relato Financeiro (NCRF) e de Normas Interpretativas (NI), que vem substituir os vários planos oficiais de contabilidade (POC) e a legislação complementar reguladora da actividade contabilística no nosso país - as Directrizes Contabilísticas e os Decretos-Lei que se relacionam com a normalização contabilística em Portugal (Decreto-Lei 238/91, Decreto-Lei 127/95 e Decreto-Lei 35/2005).

Embora se caracterize pela afinidade com a legislação contabilística da União Europeia, com as normas internacionais de contabilidade (International Accounting Standards ou IAS) e com as IFRS (International Financial Reporting Standards), o SNC tem características próprias, tratando-se de uma adaptação nacional às normas acima mencionadas, e não uma adopção total das mesmas.

Com o SNC, as regras da contabilidade portuguesa aproximam-se das Normas Internacionais de Contabilidade, as quais designam os procedimentos a ter relativamente ao reconhecimento, mensuração, apresentação e divulgação das contas das empresas.

Fica também garantida a comparabilidade da contabilidade nacional com a internacional.

#### **2.2. Contexto**

O SNC surge na sequência do regulamento (CE) nº1606/2002, que visa assegurar o funcionamento eficiente do mercado de capitais da União Europeia (UE) e do mercado interno, por meio da harmonização da informação financeira das empresas e consequente transparência e comparabilidade de dados.

#### **2.3. Objectivos do SNC**

O Principal objectivo de adopção do SNC é acompanhar o processo de harmonização contabilística que está em curso e que visa vários países, culturas e ramos de actividade;

Obedece também aos objectivos de estímulo da convergência de contabilização e avaliação dos activos e passivos entre os Estados-membros da União Europeia, assim como de impulsionar a comparabilidade das demonstrações financeiras entre entidades do mesmo ramo económico.

#### **2.4 Vantagens do SNC**

As vantagens de introdução do novo sistema são diversas comparabilidade: com a contabilidade de diferentes mercados internacionais;

-Facilidade de recurso a financiamentos externos sem ter de reestruturar a contabilidade das empresas;

- As empresas estrangeiras que estejam em território nacional podem utilizar os seus próprios critérios contabilísticos;

- Facilidade de análise de dados essenciais à decisão, por parte de investidores estrangeiros;
- Possibilita um melhor conhecimento do valor real das empresas;
- Possibilita um relato financeiro mais afastado do âmbito fiscal;
- O detalhe e a transparência da informação reduzem o risco inerente à mesma;
- Harmonia contabilística com a comunidade internacional;
- -Terminologia similar à das Normas Internacionais de Contabilidade;

- Disponibilização de informação financeira fiável e comparável, aos detentores de capital e aos utilizadores de demonstrações financeiras – Maior investimento e financiamento por parte de investidores estrangeiros.

#### **2.5. Enquadramento legal**

Embora o SNC seja uma adaptação e não a adopção das normas internacionais de contabilidade emitidas pelo International Accounting Standards Board (IASB) e adoptadas na União Europeia, foi concebido em sintonia com estas.

É também coerente com os principais instrumentos de harmonização contabilística na União Europeia:

- · A Quarta Directiva 78/660/CEE do Conselho, de 25 de Julho de 1978;
- · A Sétima Directiva 83/349/CEE do Conselho, de 13 de Julho de 1983.

A coerência acima referida é garantida pelo respeito aos critérios estabelecidos no nº2 do art.º 3º do Regulamento (CE) nº 1606/2002, do Parlamento e do Conselho, de 19 de Julho, condição essencial no processo de adopção das normas internacionais de contabilidade na União Europeia.

A nível nacional, os dois diplomas que entrarão em vigor a 1 de Janeiro de 2010, são os seguintes:

Decreto-Lei nº 158/2009 de 13 de Julho, que aprova o Sistema de Normalização Contabilística e revoga o Plano Oficial de Contabilidade (POC);

Decreto-Lei nº 159/2009 de 13 de Julho, que altera o Código do IRC, adaptando as regras de determinação do lucro tributável às Normas Internacionais de Contabilidade (NIC) e ao SNC.

#### *2***.6. Quem está sujeito ao SNC?**

Entidades obrigadas, em princípio, a aplicar o SNC

- Sociedades abrangidas pelo CSC
- Empresas individuais reguladas pelo CC
- -EIRL
- Empresas públicas
- Cooperativas
- -ACE e AEIE
- Outras entidades

#### *2.6.1* **As empresas obrigadas a adoptar o SNC podem ser divididas em dois grupos:**

- Modelo SNC geral (NCRF)

Estão abrangidas por este modelo as entidades mencionadas no ponto acima, que não estejam abrangidas pela possibilidade de adopção da NCRF-PE

- Modelo SNC-PE (NCRF-PE)

Modelo de aplicação alternativa ao restante normativo

De uma forma geral, contempla as entidades mencionadas no ponto anterior.

(…) de forma unitária e simplificada, contempla os tratamentos de reconhecimento, de mensuração, de apresentação e de divulgação que, do cômputo dos consagrados nas NCRF, são considerados como os pertinentes e mínimos a ser adoptados por entidades cuja dimensão não ultrapasse dois dos três limites seguintes:

a) Total do balanço: € 500 000;

b) Total de vendas líquidas e outros rendimentos: € 1 000 000;

c) Número de trabalhadores empregados em média durante o exercício: 20.

(Decreto-Lei nº 158/2009, de 13 de Julho)

#### **2.7. Aplicação supletiva do SNC**

Sempre que o SNC não responda a aspectos particulares de transacções ou situações, que se coloquem a dada e verdadeira e apropriada, a posição financeira numa certa data e o desempenho para o período abrangido, fica desde já estabelecido, tendo em vista tão somente a superação dessa lacuna, o recurso, supletivamente e pela ordem indicada:

- Às normas internacionais de contabilidade (NIC), adoptadas ao abrigo do Regulamento (CE) n.º 1606/2002, do Parlamento Europeu e do Conselho, de 19 de Julho;

- Às normas internacionais de contabilidade (IAS) e normas internacionais de relato financeiro (IFRS), emitidas pelo IASB, e respectivas interpretações SIC -IFRIC.

Pessoas que a título individual exerçam actividade comercial, industrial ou agrícola desde que não realizem volume de negócios superior a 150.000 euros (média dos últimos três anos).

#### *2.8.* **Instrumentos que compõem o SNC**

- Bases para a Apresentação de Demonstrações Financeiras BADF);
- Modelos de Demonstrações Financeiras (MDF);
- Código de Contas (CC);
- Normas Contabilísticas e de Relato Financeiro (NCRF);

Norma Contabilística e de Relato Financeiro para Pequenas Entidades (NCRF-PE);

- Normas Interpretativas (NI);

#### **3. Actividades Desenvolvidas Durante o Estagio**

A realidade de uma empresa competente e competitiva é de certa forma algo de muito complexo. Quando existem prazos a cumprir com os compromissos assumidos não há tempo para nada. Obviamente que digo isto porque aqui já não tenho o professor a explicar tudo direitinho.

Então a minha primeira tarefa era separar todo tipo de Documentos por datas, ordená-los por ordem alfabética e por número de recibo ou factura, etc…

Quando se passa algum tempo a classificar documentos começa a entender-se que não se pode dispensar muito tempo a pensar sobre todos os documentos; de certa forma no gabinete o sistema de trabalho assemelha-se à "produção em série", porque na verdade esta empresa faz a contabilidade a mais de duzentas pequenas e médias empresas.

Ou seja milhares e milhares de documentos têm que ser tratados mensalmente.

Vou agora passar à descrição dos procedimentos das actividades realizadas no estágio.

Após a classificação, os documentos encontram-se separados por quatro grupos ou Diários:

 $\rightarrow$ **CAIXA →CLIENTES** 

- **FORNECEDORES**
- **OPERAÇÕES (**tudo o que diz respeito ao Banco**)**

A Classificação é feita com recursos aos chamados L.P., que não é nada mais que o plano de códigos pré defendidos.

Por exemplo o LP 010 vai abrir as contas para uma compra de mercadorias com IVA dedutível a 21%.

O programa utilizado é o GEXOR aplicação muito fiável e relativamente fácil de utilizar. Só lamento é de nunca me ter sido exposto da forma que eu vou expor , porque tudo que vou agora brevemente explicar fui aprendendo aos poucos, e a título individual.

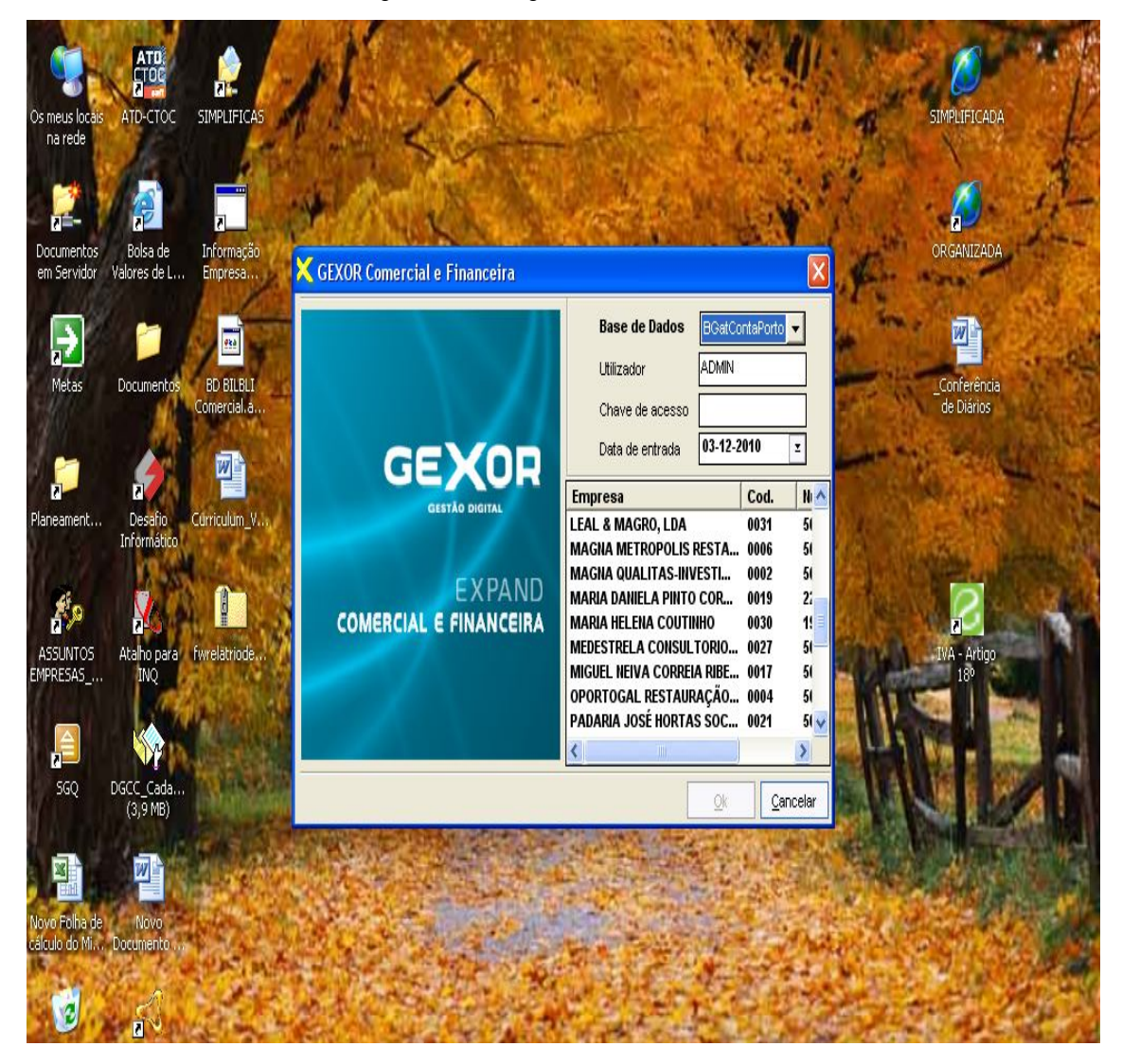

.

Figura nº4- Programa de contabilidade

O GEXOR está no servidor onde está toda informação contabilística das duzentas e dez Empresas: existem dez bases de dados onde por ordem de antiguidade. Só pessoal autorizado pode lançar os documentos

Escolha de Diário, Caixa , Clientes , Fornecedores ou Operações Diversas

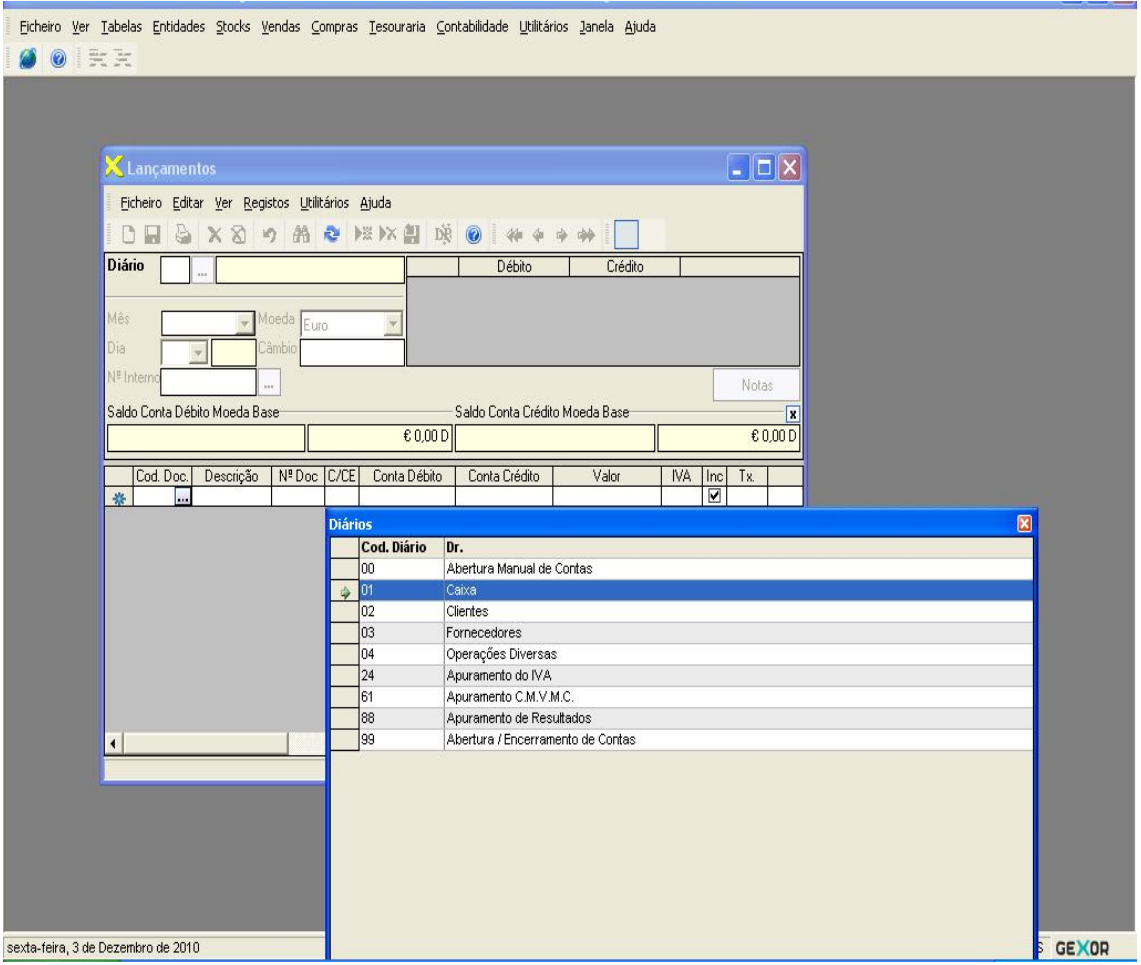

Figura nº5 – Diários Utilizados no Programa

Fonte: programa informático utilizado na organização; documentos internos.

Após ter numerado sequencialmente os documentos e decidir em qual dos quatro diários vão ser lançados, dá-se entrada dos mesmos no Programa. Esta operação é extremamente delicada por que a tolerância para erros é zero. Esta é uma fase rigorosa por que estamos a lidar com factos que vão ser enviados para utilizadores externos tais como as finanças e os próprios clientes, estando em causa o bom nome do Gatconta.

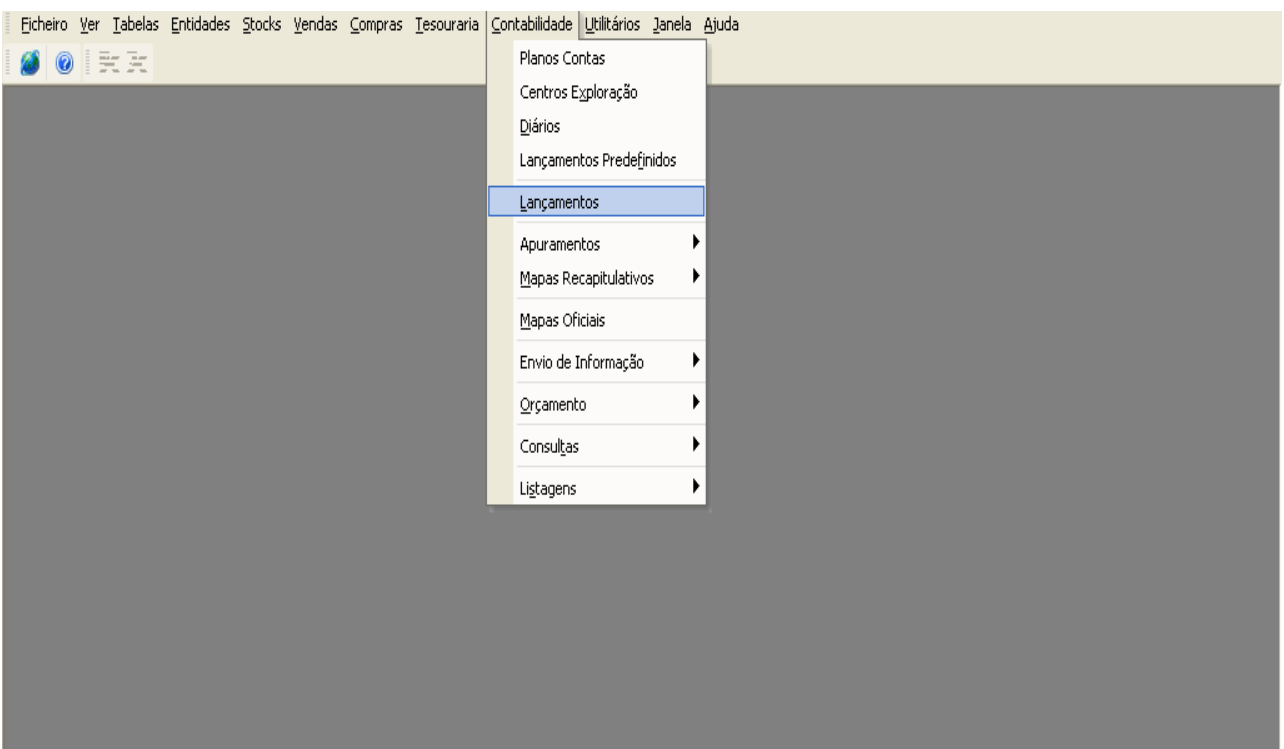

Figura nº 6 - Lançamento dos documentos no diário seleccionado

Fonte: programa informático utilizado na organização; documentos internos.

De seguida escolho através da tecla correspondente, o lançamento pré - efectuado pelo programa informático. Este mecanismo aparentemente simples aumenta a produtividade em muito.

Exemplo de um lançamento predefinido - compra a dinheiro de mercadoria (a taxa de IVA deveria ser a 6%, mas na altura do lançamento a taxa utilizada era a de 5%)

#### Figura nº 7 – Escolha de lançamentos pré definidos

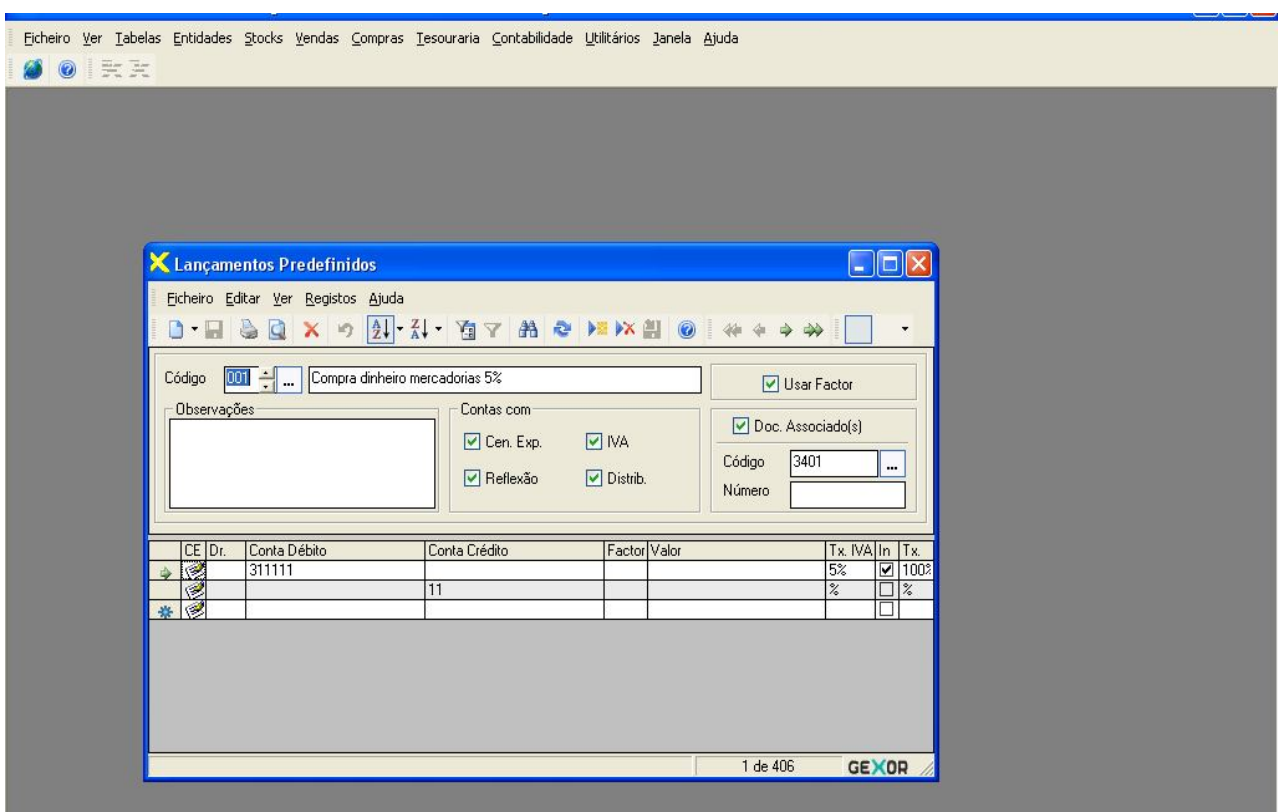

Fonte: programa informático utilizado na organização; documentos internos.

Embora o automatismo desta operação aumente a velocidade da entrada de dados no computador não dispensa a posterior verificação das contas movimentadas. Logicamente tem que se ter por base o conhecimento contabilistico para uma última validação, antes de prosseguir para o documento seguinte.

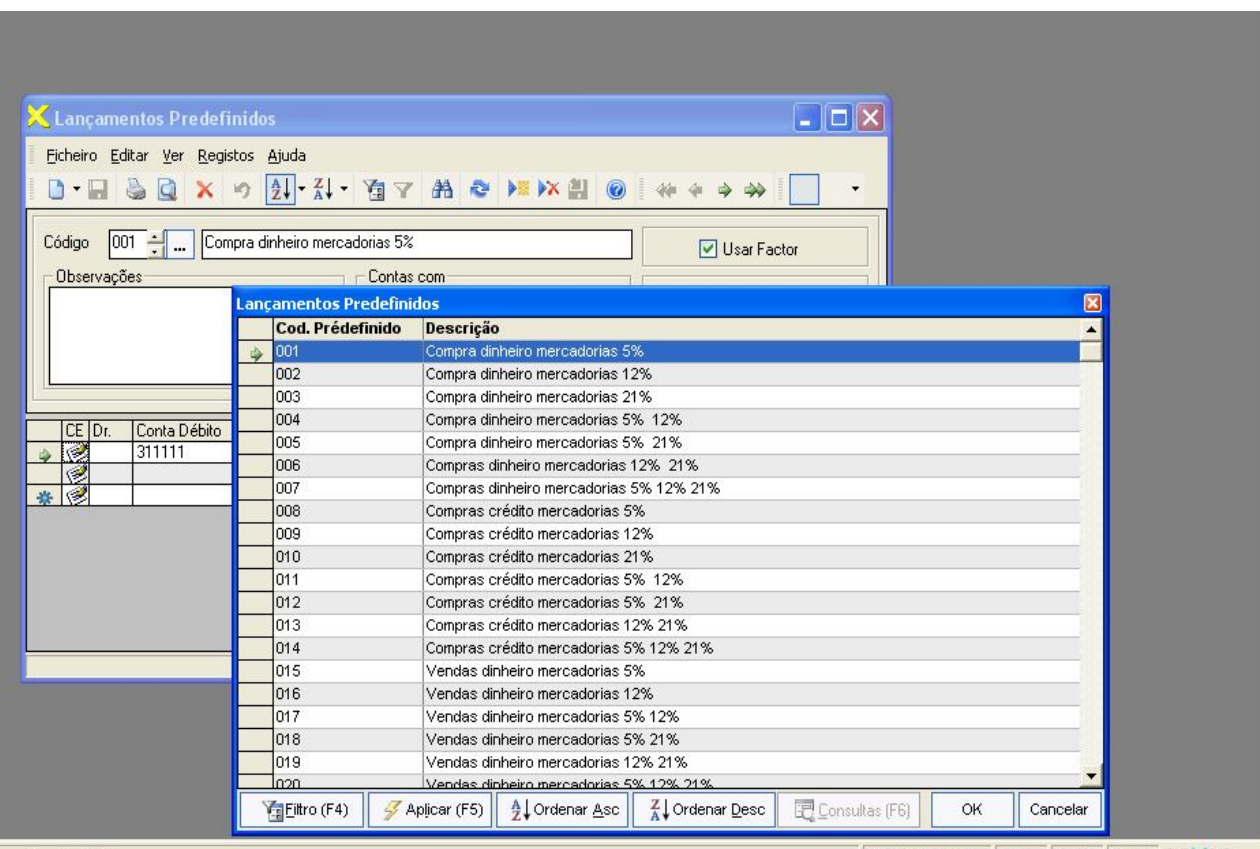

Figura nº 8 – Outros lançamentos pré definidos

Fonte: programa informático utilizado na organização; documentos internos.

Sempre que está em causa um Cliente ou um Fornecedor, esse tem de ser identificado para se verificar se existe ou não na listagem da empresa. Se não existe, terá de ser acrescentado à lista. Logicamente, numa demonstração financeira como por exemplo num balancete, o cliente terá no final a possibilidade de verificar se está tudo em ordem.

Através da opção "Entidades" pode aceder-se à base de dados de forma a alterar a Lista.

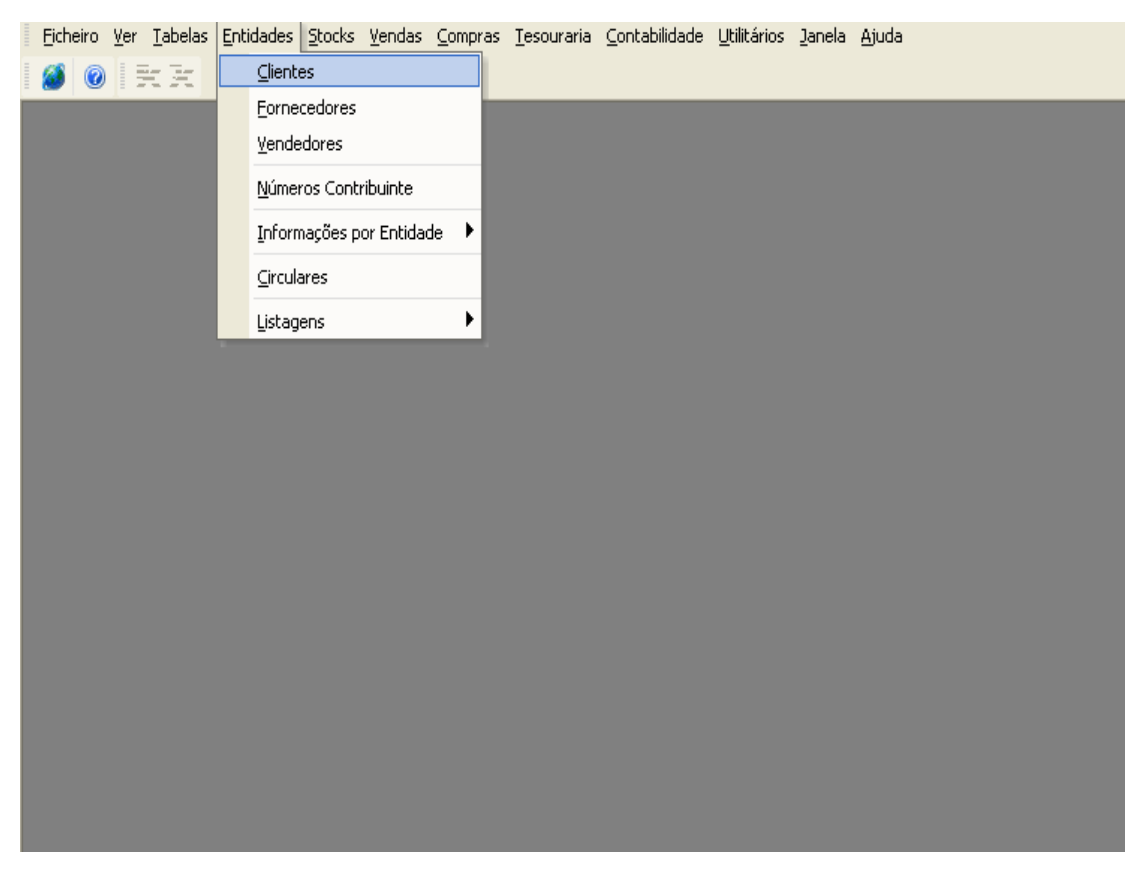

Figura nº 9 – Acrescentar cliente/fornecedores à listagem.

Fonte: programa informático utilizado na organização; documentos internos.

Este acto de acrescentar o cliente à listagem, também é relativamente delicado, porque uma vez criado o novo cliente não se pode apagar. Para evitar duplicações é sempre introduzido o número de contribuinte; desta forma é sempre garantida a validade e a autenticidade dos documentos.

Quando no Documento em causa se verificar que não é o original ou por outro qualquer motivo existir a hipótese de esse já ter sido lançado, tem de ser verificado se esse documento não está já lançado, através de uma consulta analítica, tal como é apresentado na figura 10.

## Figura nº 10 – Consulta analítica

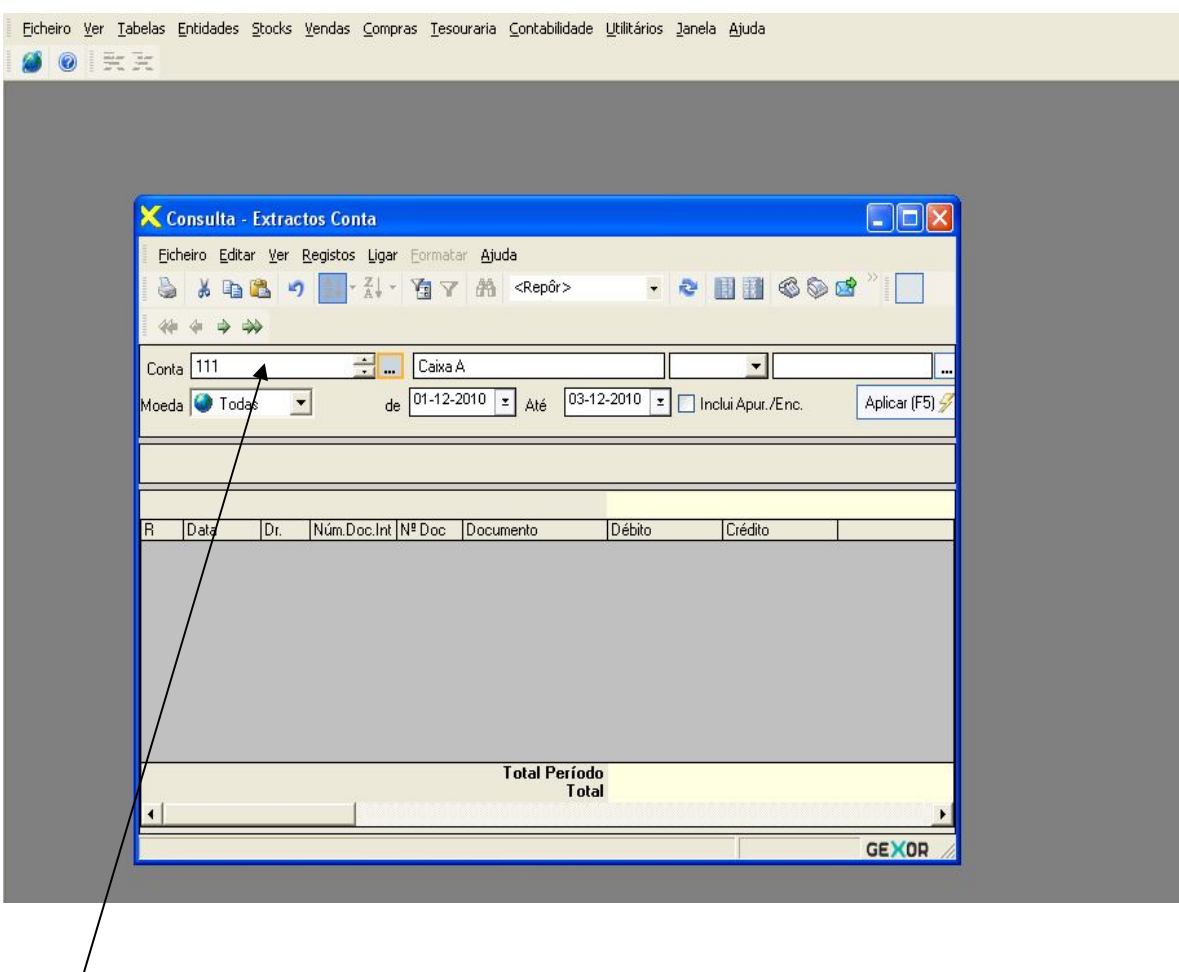

Nesta célula tem de ser introduzida a respectiva conta que ser quer analisar, e posteriormente a data de inicio e fim para o período que se pretende analisar.

#### **3.1. Exemplos de lançamentos efectuados durante o estágio:**

Aqui é de referir que foi indeferido por parte da Gerência do Gatconta a utilização de Documentos ou de cópias alteradas dos mesmos para fins de apresentação como anexos de Relatório de Estagio – facto que em muito limitou a realização do presente trabalho.

a) Lançamento efectuado relativo à compra de mercadorias a dinheiro ou seja através de caixa Com IVA em SNC.

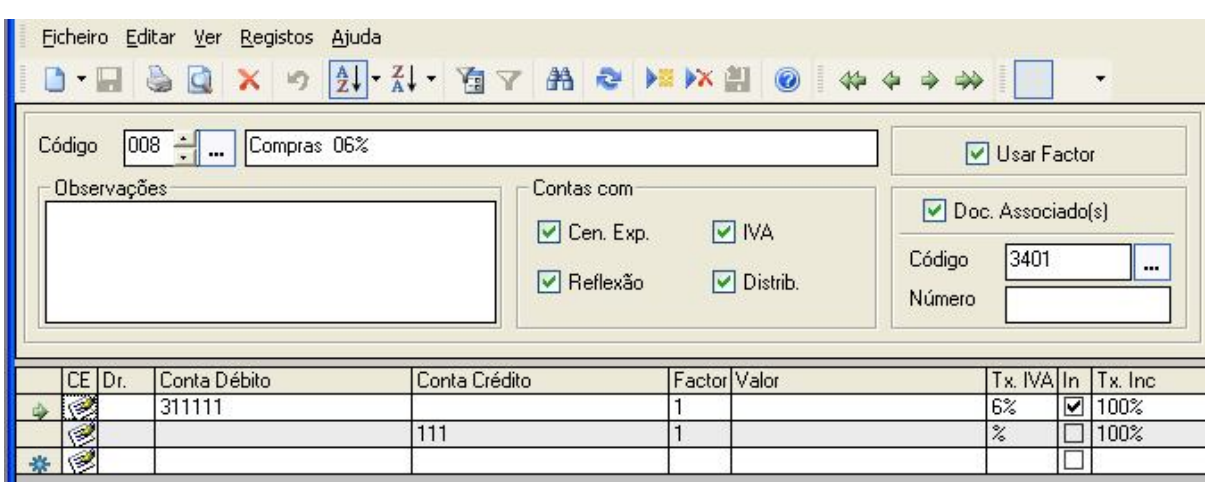

Figura nº 11 – Compra a pronto de mercadorias

Fonte: programa informático utilizado na organização; documentos internos.

Aqui para dar um exemplo concreto lanço 100 euros e demonstro que posso deduzir o IVA, ou seja é uma compra com IVA dedutível a taxa reduzida.

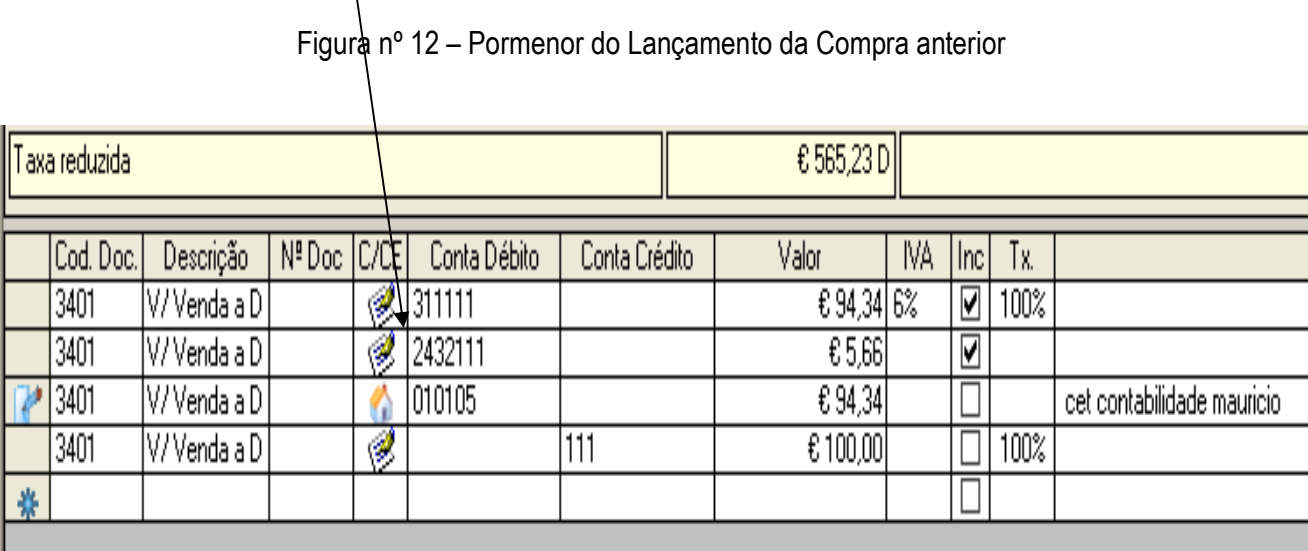

b) Na situação seguinte apresenta-se uma compra a crédito de mercadorias à taxa normal, ou seja regista-se na conta de um Fornecedor, também com IVA Dedutível.

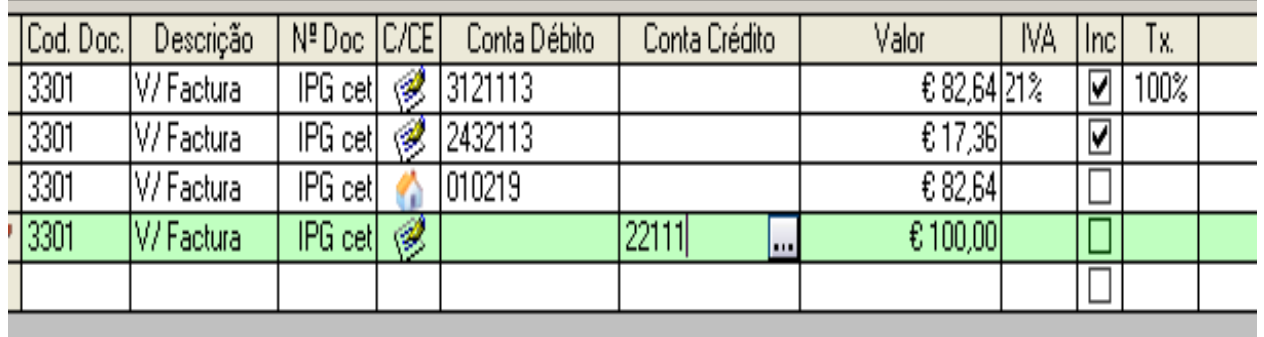

Figura nº 13 – Compra a crédito de mercadorias

Fonte: programa informático utilizado na organização; documentos internos.

c) Demonstração de processamento de ordenado de uma empresa em SNC.

No gabinete nunca tive acesso aos valores, recibos ou de programa a ser utilizado para este efeito. Apenas recebi uma folha já com os ordenados processados e as respectivas contas, para lançar no programa informático.

Existe uma pessoa exclusivamente a tratar do processamento dos ordenados.

Figura nº 14 – Lançamento de processamento de ordenados

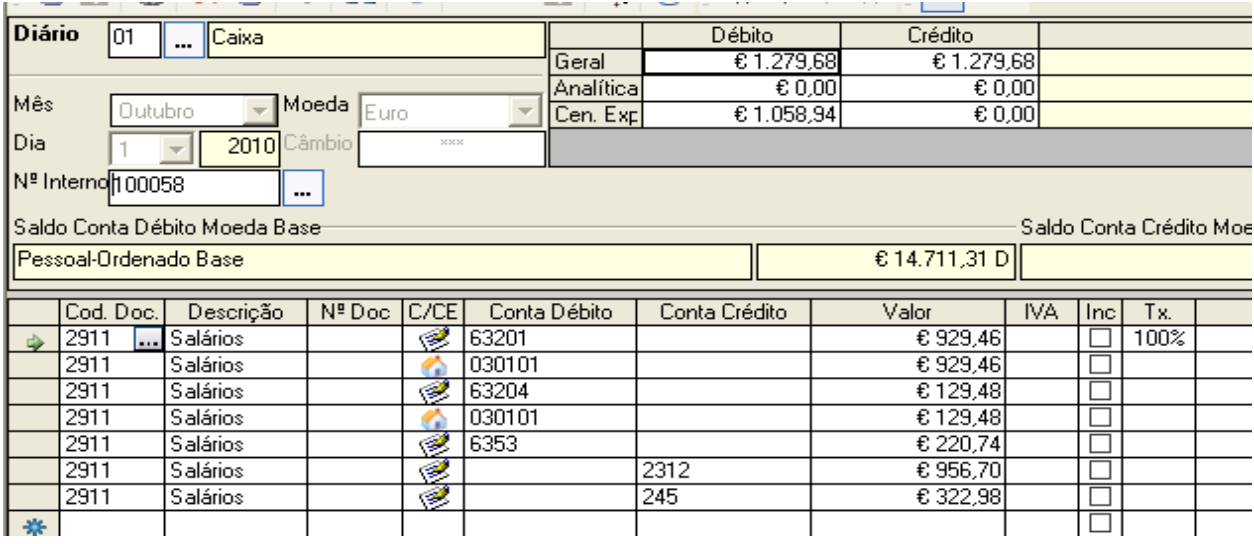

O Plano de contas disponível em SNC no programa para o processamento de ordenados é o que se apresenta na figura 15.

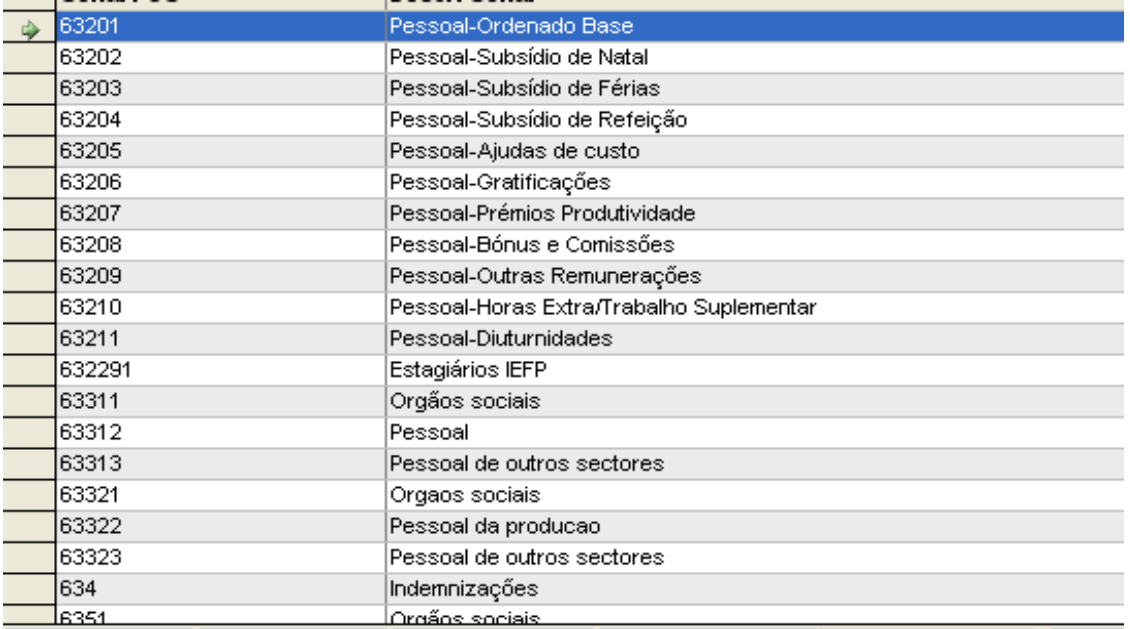

Figura nº 15 – Desdobramento das contas para efeitos de processamento de salários

Fonte: programa informático utilizado na organização; documentos internos.

Pagamento da segurança social em SNC – valores suportados pela empresa.

Figura nº 16 – Lançamento do pagamento à segurança social

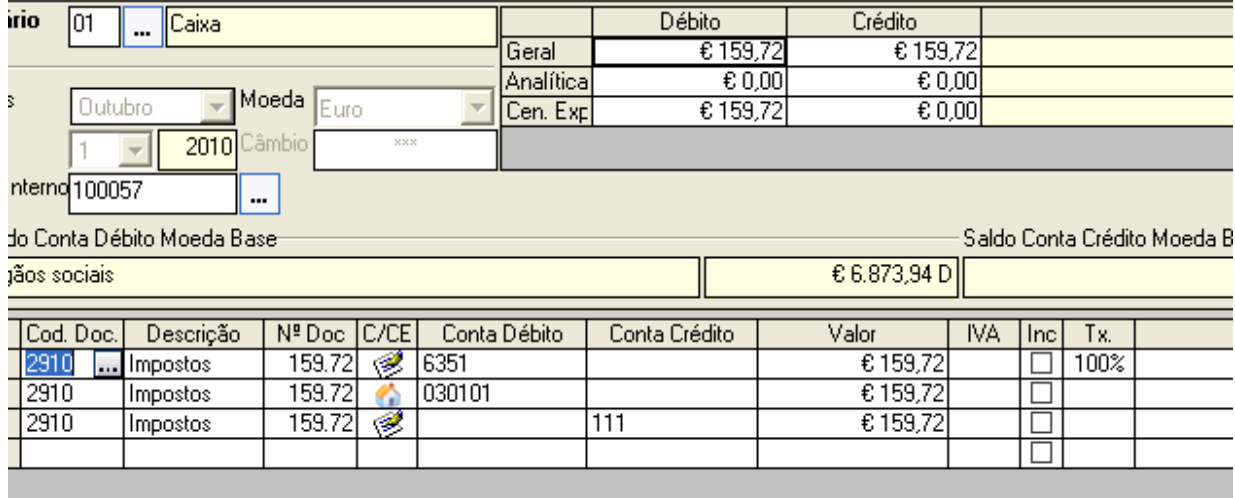

Pagamento da segurança social em SNC – valores retidos na fonte aos funcionários. Este pagamento diz respeito a um funcionário.

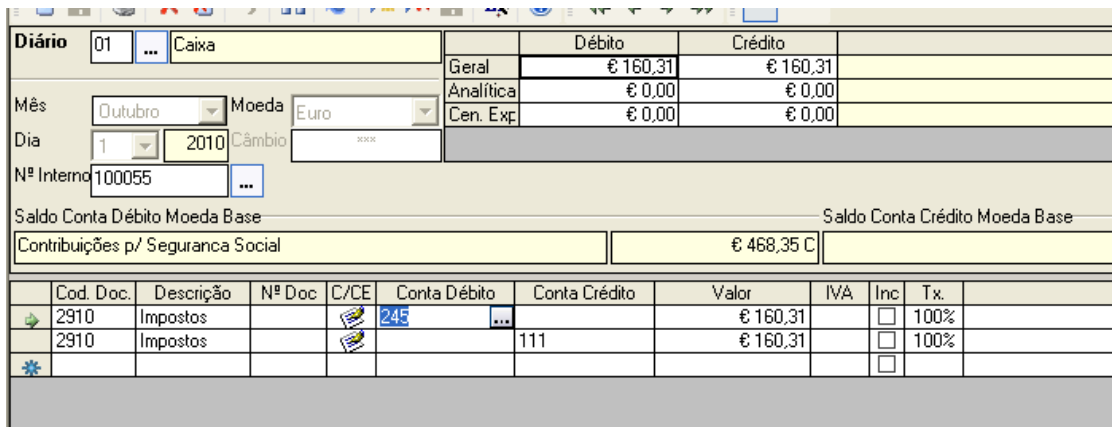

Figura nº 17 - Lançamento do pagamento à segurança social

Fonte: programa informático utilizado na organização; documentos internos.

d) Compra de mercadorias intracomunitária

Neste tipo de lançamento, o IVA é deduzido e liquidado para se poder comercializar no território português.

Figura nº 18 – Lançamento de aquisição de mercadorias intracomunitária

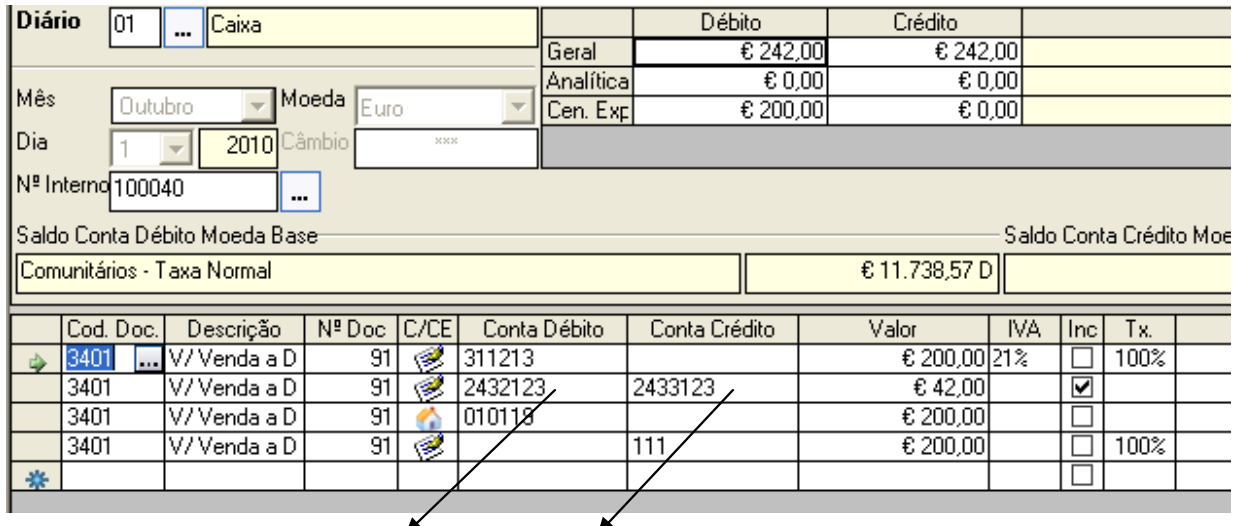

Compra Intercomunitaria Deduz e Liquida IVA

e) Apuramento do IVA

O objectivo mensal ou trimestral é obviamente o apuramento do IVA - os sistemas informáticos também nos vão ajudar nessa tarefa - mas mais uma vez é de salientar que é bom ter conhecimentos de base em contabilidade para saber o que se está a fazer para evitar todo tipo de erros.

Na Aplicação utilizada pela empresa só tenho que introduzir a data início e fim do período da qual eu vou fazer o apuramento do IVA. O resto é automático: desde o movimento de contas ao preenchimento do respectivo formulário oficial.

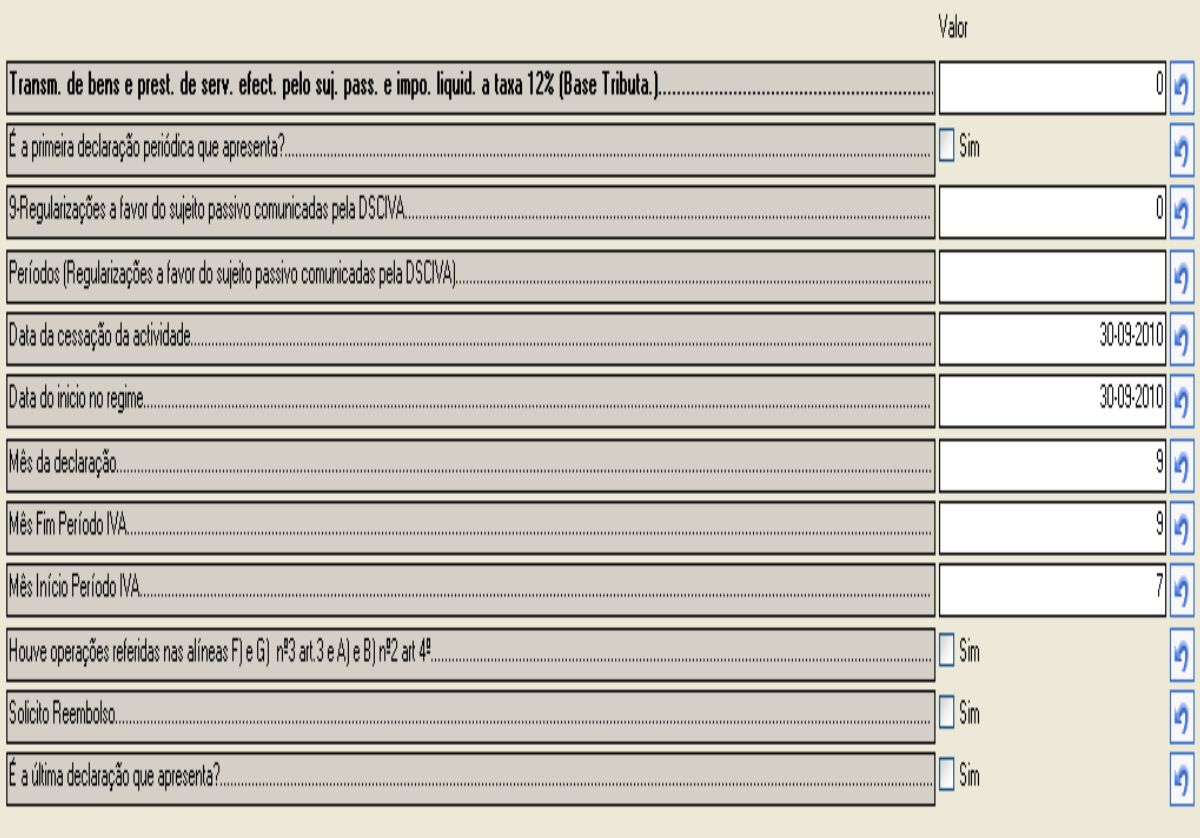

Figura nº 19 – Lançamento dos dados para apuramento do IVA

#### f) Encerramento de Contas

Infelizmente ainda não tive oportunidade de executar um encerramento de contas, uma vez que a empresa não facultou os dados.

Refira-se também que só em Fevereiro de 2011 é que os resultados em SNC vão ser apurados pela primeira vez.

Figura nº 20 – Esquema de apuramento de resultados

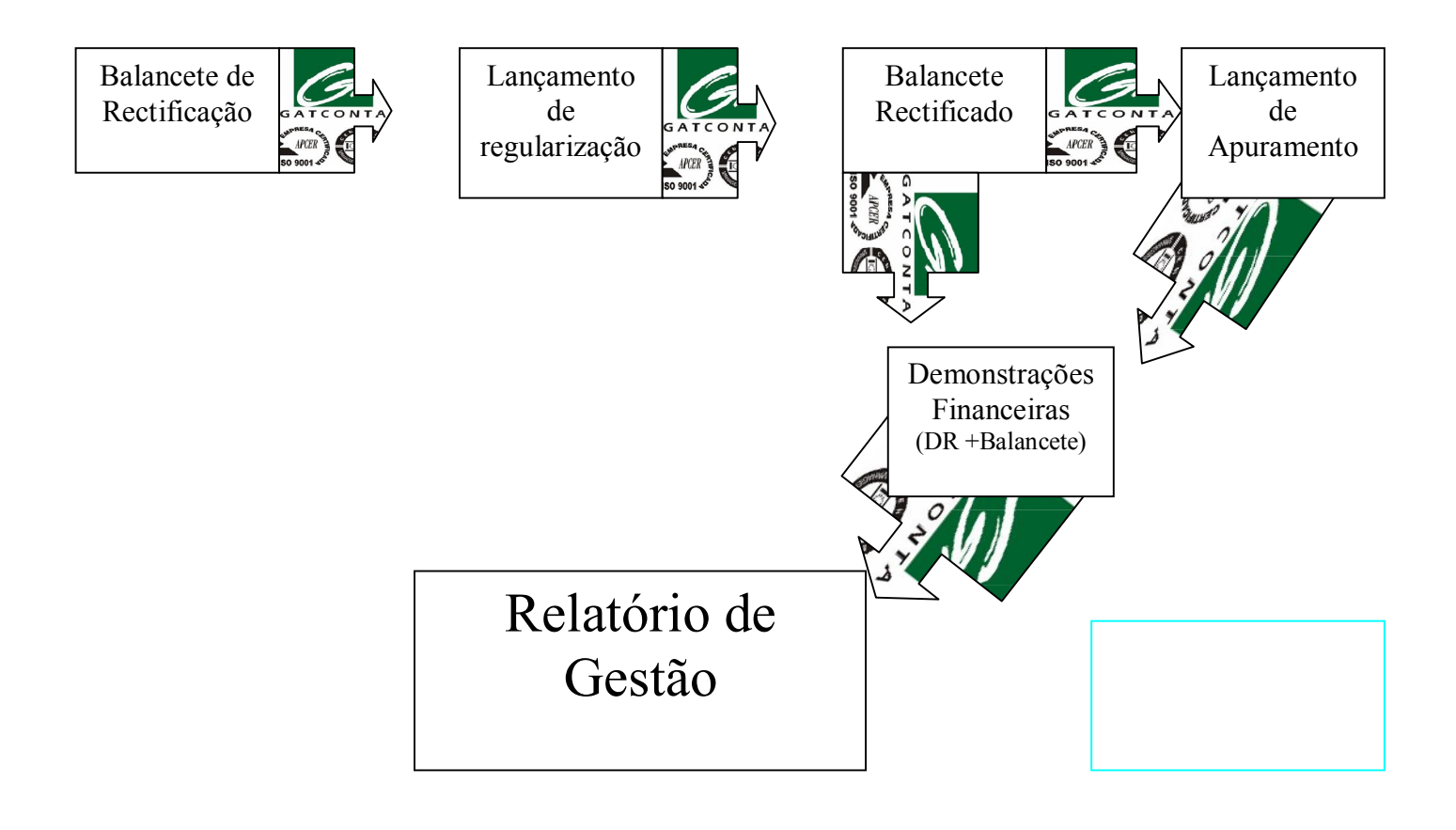

Fonte: elaboração própria.

## **CONCLUSÃO**

Tenho plena consciência que já foram elaborados relatórios de estágio mais brilhantes do que o este, no entanto não quero que fique a ideia de que não me esforcei no estágio. Posso garantir que sempre dei o meu máximo relativamente ao estágio, podendo assim dignificar a escola e o bom nome dessa, por onde tenho muito orgulho de ter passado, e onde recebi o conhecimento que o Gatconta me deu oportunidade de por em pratica.

Posso assim afirmar que, de uma forma talvez não tão visível neste relatório, mas patente no trabalho efectivamente executado na empresa, defendi o superior interesse do Instituto Politécnico da Guarda.

Agora sei que posso agradecer ao IPG ter todas as bases para neste ou outro qualquer Gabinete de Contabilidade ter sucesso. Para isto há dois factores determinantes que são ter as oportunidade certas e lidar com pessoas honestas – o que eu tive a sorte de conseguir.

Partindo deste princípio, estou muito feliz por ter ingressado no curso do CET no IPG e também grato pela oportunidade que a comunidade permitiu que eu usufruísse.